## **Den aktuellen Speicherpfad des Dokuments dauerhaft einblenden**

Dokumente die mit Microsoft Office erstellt werden, speichert das Programm in einem Standard-Ordner. Wenn die Speicherung in diesen Ordnern geändert wird, entstehen mit der Zeit viele unterschiedliche Speicherpfade, die man sich vermutlich nicht alle merkt. Damit man immer den aktuellen Speicherpfad im Blick hat, sollte man ihn auch im Dokument einblenden.

Dazu sind nur ein paar Mausklicks nötig. Starten Sie ein Office-Programm, zum Beispiel Excel, klicken Sie auf den kleinen Pfeil neben der Schnellzugriffsleiste, und wählen Sie im Kontextmenü den Eintrag **Weitere Befehle**.

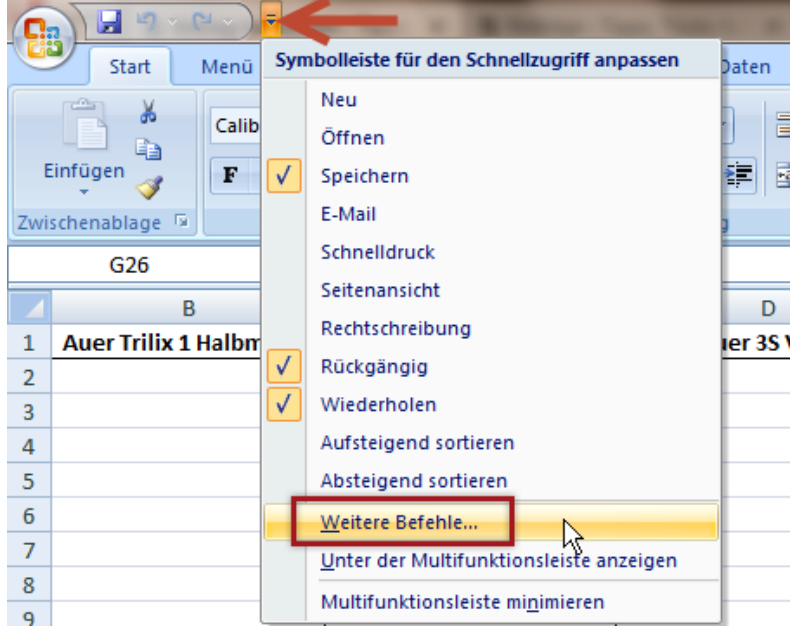

Im darauf folgenden Dialogfenster rufen Sie im linken Bereich die Kategorie **Anpassen** auf. Im Aufklappmenü von **Befehle auswählen** und stellen die Option **Befehle nicht in der Multifunktionsleiste** ein. Bei Office 2010 heißt die Option **Befehle nicht im Menüband**.

Suchen Sie in der Liste den Eintrag **Dokumentspeicherort** und fügen ihn mit der **Schaltfläche Hinzufügen** der Schnellzugriffsleiste hinzu. Bestätigen Sie die Änderung mit **OK**.

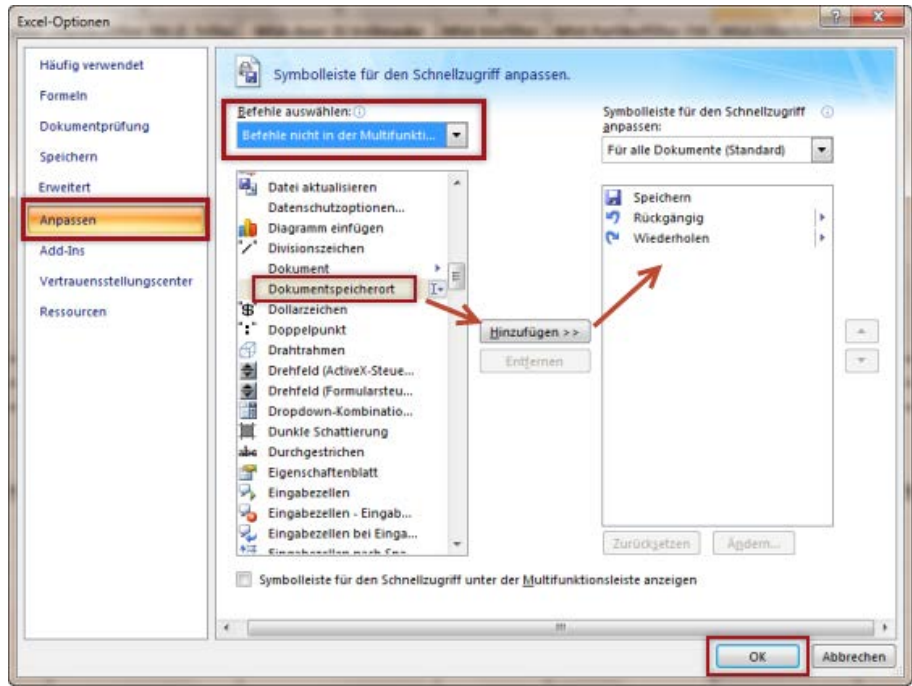

Ab sofort wird der Speicherort des aktuellen Dokuments in der Schnellzugriffsleiste angezeigt.

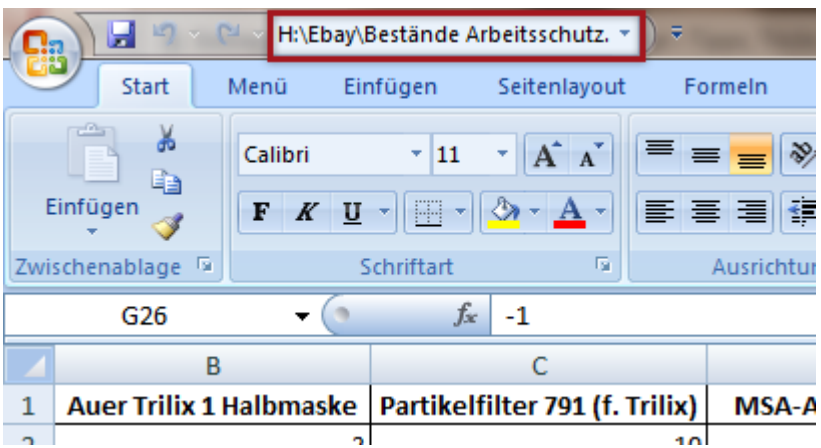

Die Anzeige des Speicherpfades wird aber erst seit Office 2007 unterstützt. Bei älteren Versionen müssen Sie sich den Speicherpfad weiterhin merken.